# KeyPad Plus User Manual

Updated September 8, 2022

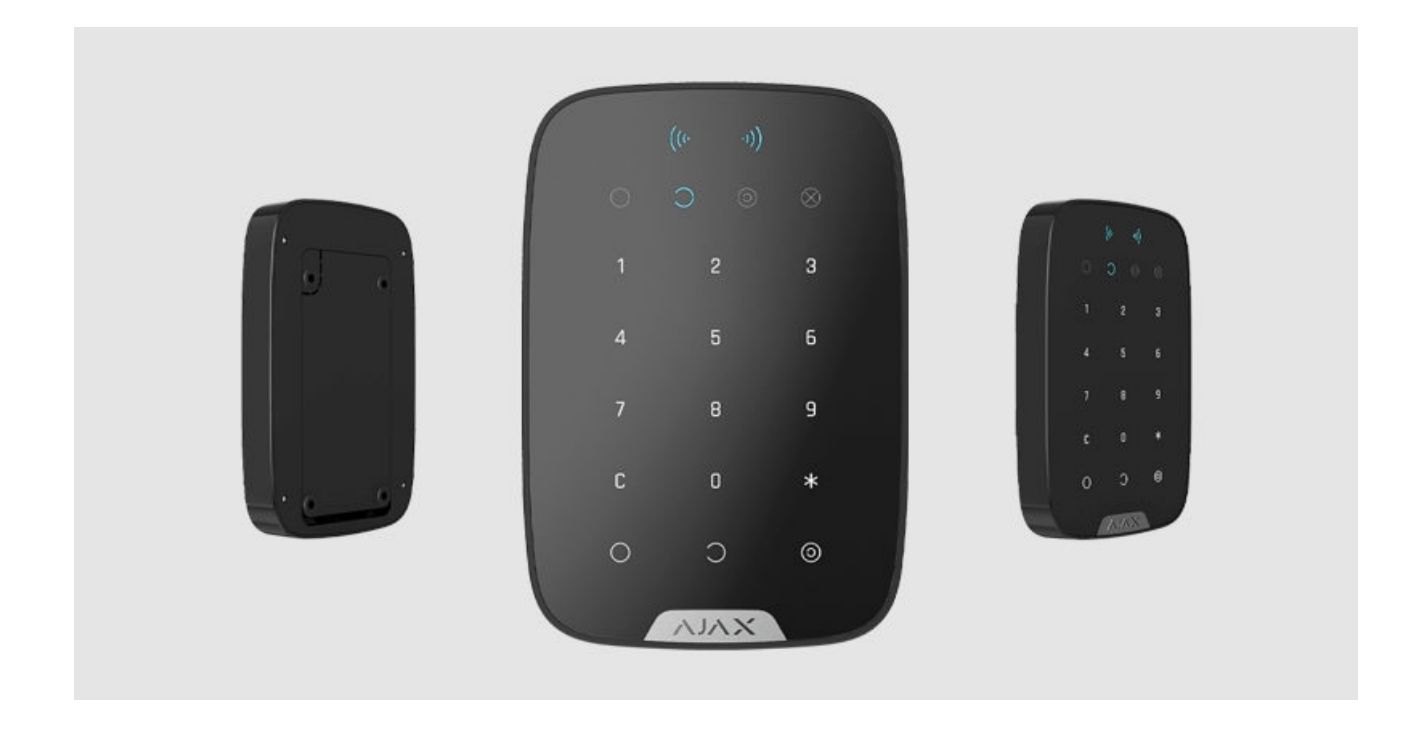

**KeyPad Plus** is a wireless touch keypad for managing the Ajax security system with encrypted contactless cards and key fobs. Designed for indoor installation. Supports "silent alarm" when entering the duress code.

Managessecurity modes using passwords and cards or key fobs. Indicates the current security mode with a LED light.

> Thekeypad only works with Hub Plus, Hub 2 and Hub 2 Plus running OS Malevich 2.11 and higher. Connection to Hub and the ocBridge Plus and uartBridge integration modules is not supported.

The keypad operates as part of the Ajax security system by connecting via the [Jeweller secure radio communication protocol](https://support.ajax.systems/en/jeweller-radio-protocol/) to the hub. The communication range without obstacles is up to 1700 meters. The pre-installed battery life is up to 4.5 years.

#### [Buy KeyPad Plus keypad](https://ajax.systems/products/keypad-plus/)

# Functional elements

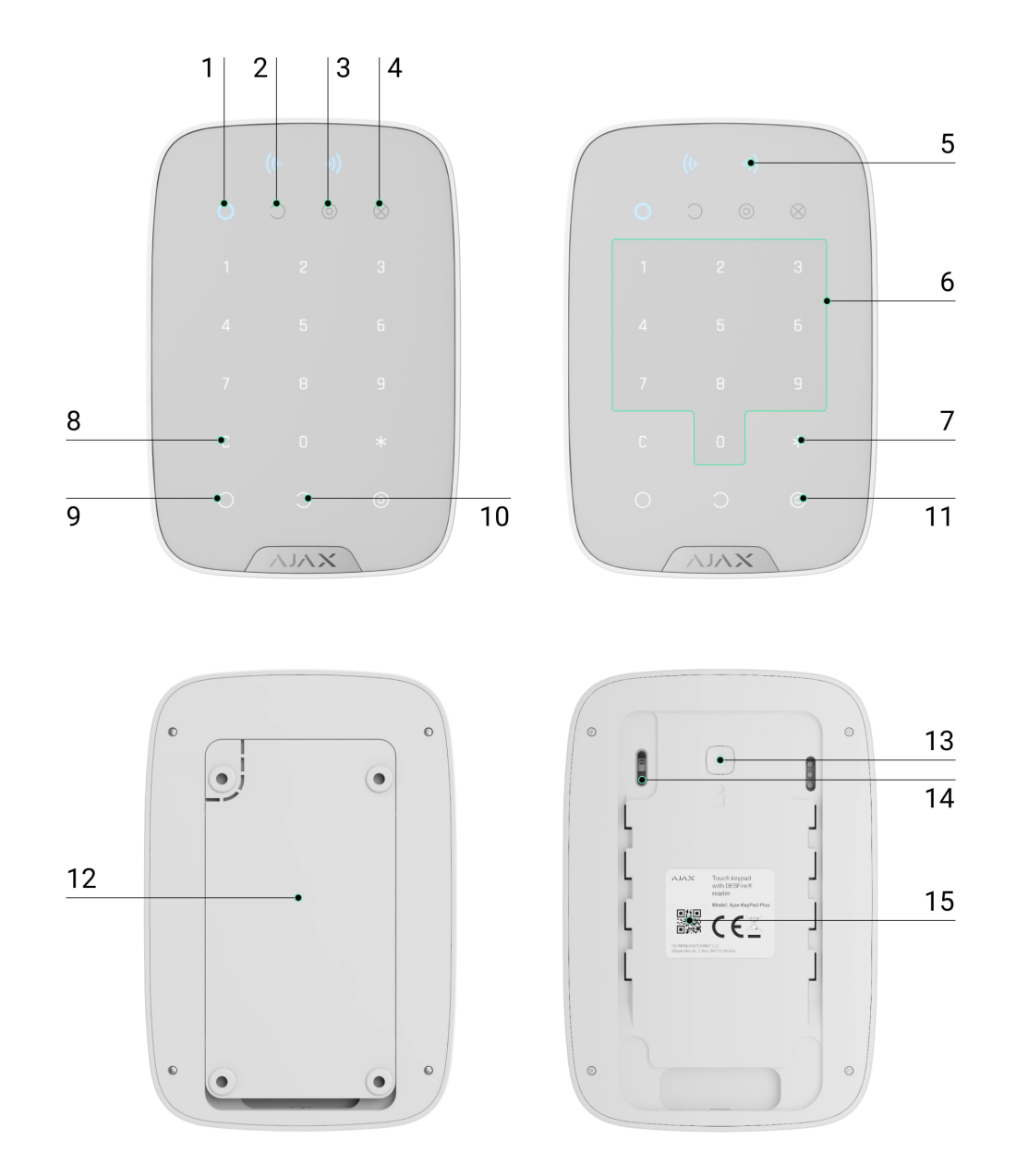

- **1. Armed** indicator
- **2. Disarmed** indicator
- **3. [Night Mode](https://support.ajax.systems/en/what-is-night-mode/)** indicator
- **4. Malfunction** indicator
- **5. Pass/Tag Reader**
- **6.** Numeric touch button box
- **7. Function** button
- **8. Reset** button
- **9. Arm** button
- **10. Disarm** button

#### **11. [Night mode](https://support.ajax.systems/en/what-is-night-mode/)** button

**12.** SmartBracket mounting plate (to remove the plate, slide it down)

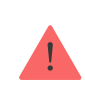

Do not tear off the perforated part of the mount. It is required for actuating the tamper in case of any attempt to dismantle the keypad.

- **13.** Tamper button
- **14.** Power button
- **15.** Keypad QR Code

### Operating principle

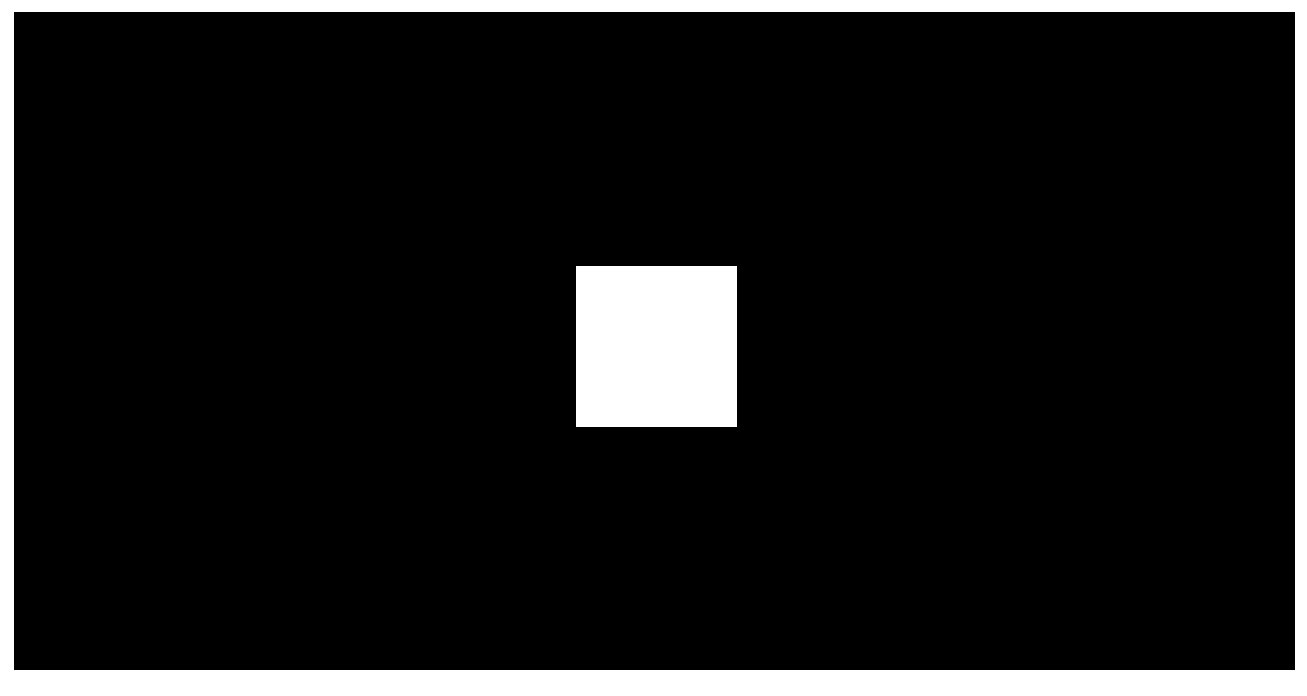

00:00 00:04

KeyPad Plus arms and disarms the security of the entire facility or separate groups as well as allows activating the **Night Mode**. You can control the security modes with KeyPad Plus using:

- **1. Codes**. The keypad supports general and personal codes, as well as arming without entering a code.
- **2.Cards or key fobs**. You can connect Tag key fobs and Pass cards to the system. To quickly and securely identify users, KeyPad Plus uses the

DESFire® technology. DESFire® is based on the ISO 14443 international standard and combines 128-bit encryption and copy protection.

#### **KeyPad Plus supports code types as follows:**

- **Keypad code** general code set up for the keypad. When used, all events are delivered to Ajax apps on behalf of the keypad.
- **User code** personal code set up for a user connected to the hub. When used, all events are delivered to Ajax apps on behalf of the user.
- **Keypad access code** set up for a person who is not registered in the system. When used, events are delivered to Ajax apps with a name associated with this code.

The number of personal codes and access codes depends on the hub model.

Before entering a code or using Tag/Pass, you should activate ("wake up") the KeyPad Plus by sliding your hand over the touch panel from top to bottom. When it is activated, the button backlight is enabled, and the keypad beeps.

The KeyPad Plus is equipped with LED indicators that show the current security mode and keypad malfunctions (if any). The security status is displayed only when the keypad is active (the device backlight is on).

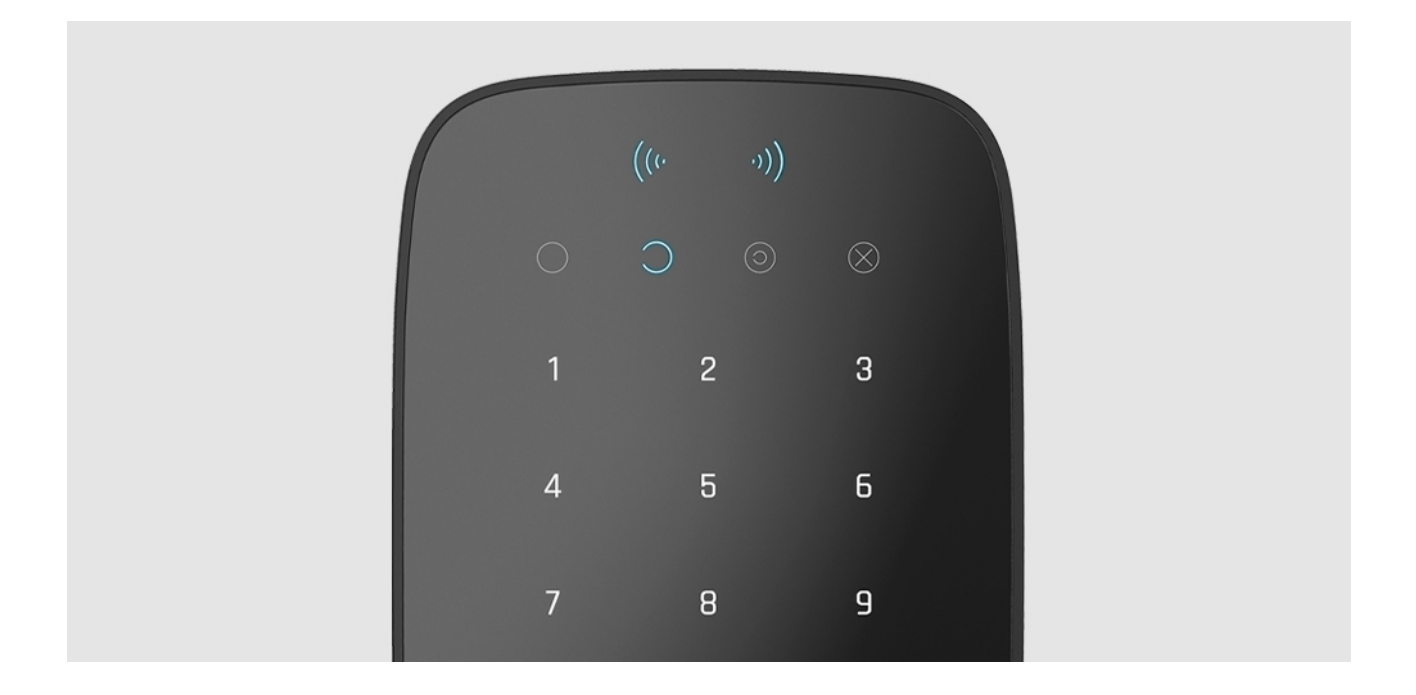

You can use the KeyPad Plus without ambient lighting as the keypad has a backlight. The pressing of the buttons is accompanied by a sound signal. The backlight brightness and keypad volume are adjustable in the settings. If you do not touch the keypad for 4 seconds, KeyPad Plus reduces the backlight brightness, and 8 seconds later goes into power-saving mode and turns off the display.

> If the batteries are discharged, the backlight turns on at the minimum level regardless of the settings.

# Function button

KeyPad Plus has a Function button that operates in 3 modes:

- **Off** the button is disabled and nothing happens after it is pressed.
- **Alarm** after the Function button is pressed, the system sends an alarm to the security company monitoring station and all users.
- **Mute interconnected fire detectors alarm** after the Function button is pressed, the system mutes the fire alarm of the FireProtect/FireProtect Plus detectors.Available only if an Interconnected Fire Detectors Alarm is enabled (Hub  $\rightarrow$  Settings  $\overset{\leftrightarrow}{\otimes}$   $\rightarrow$  Service  $\rightarrow$  Fire detectors settings)

#### [Learn more](https://support.ajax.systems/en/what-is-interconnected-fire-alarms/)

### Duress code

KeyPad Plus supports **duress code**. It allows you to simulate alarm deactivation. TheAjax app and sirens installed at the facility will not give you away in this case, but the security company and other users of the security system will be warned about the incident.

#### [Learn more](https://support.ajax.systems/en/faqs/what-is-duress-code/)

### Two-stage arming

KeyPad Plus can participate in two-stage arming, but cannot be used as a second-stage device. The two-stage arming process using Tag or Pass is similar to arming using a personal or general code on the keypad.

#### [Learn more](https://support.ajax.systems/en/system-congifure-pd-6662-2017/#block4)

### Event transmission to the monitoring station

The Ajax security system can connect to the CMS and transmit events and alarms to the monitoring station of the security company in **SurGard (Contact ID), ADEMCO 685, SIA (DC-09)**, and other proprietary protocol formats. A complete list of supported protocols is available here[.](https://support.ajax.systems/en/hub-cms-support/) The device ID and the number of the loop (zone) can be found in its states.

### Connection

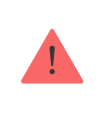

KeyPad Plus is incompatible with Hub, third-party security central units, and ocBridge Plus and uartBridge integration modules.

# Before starting connection

- **1.**Install the Ajax app and create an account. Add a hub and create at least one room.
- **2.** Ensure that the hub is on and has Internet access (via Ethernet cable, Wi-Fi, and/or mobile network). This can be done by opening the Ajax app or by looking at the hub logo on the faceplate  $-$  it lights white or green if the hub is connected to the network.
- **3.** Make sure that the hub is not in armed mode and does not start updates by checking its status in the app.

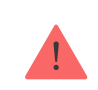

Only a user or PRO with full admin rights can add a device to the hub.

### To connect KeyPad Plus

- **1.** Open the Ajax app. If your account has access to multiple hubs, select the one to which you want to connect KeyPad Plus.
- **2.** Go to the **Devices D** menu and click **Add Device**.
- **3.** Name the keypad, scan or enter the QR code (located on the package and under the SmartBracket mount), and select a room.
- **4.** Click **Add**; the countdown will begin.
- **5.** Turn on the keypad by holding the power button for 3 seconds. Once connected, KeyPad Plus will appear in the hub device list in the app. To connect, locate the keypad at the same protected facility as the system (within the coverage area of the hub radio network range). If the connection fails, try again in 10 seconds.

The keypad only works with one hub. When connected to a new hub, the device stops sending commands to the old hub. Once added to a new hub, KeyPad Plus is not removed from the device list of the old hub. This must be done manually through the Ajax app.

KeyPad Plus turns off automatically 6 seconds after being turned on if the keypad fails to connect to the hub. Therefore, you do not need to turn off the device to retry the connection.

Updating the statuses of devices in the list depends on the Jeweller settings; the default value is 36 seconds.

### Icons

The icons represent some of KeyPad Plus states. You can see them in the **Devices t** tab in the Ajax app.

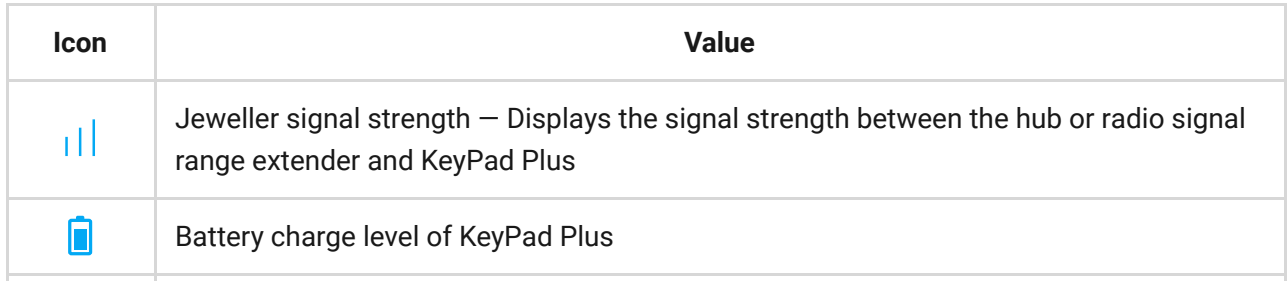

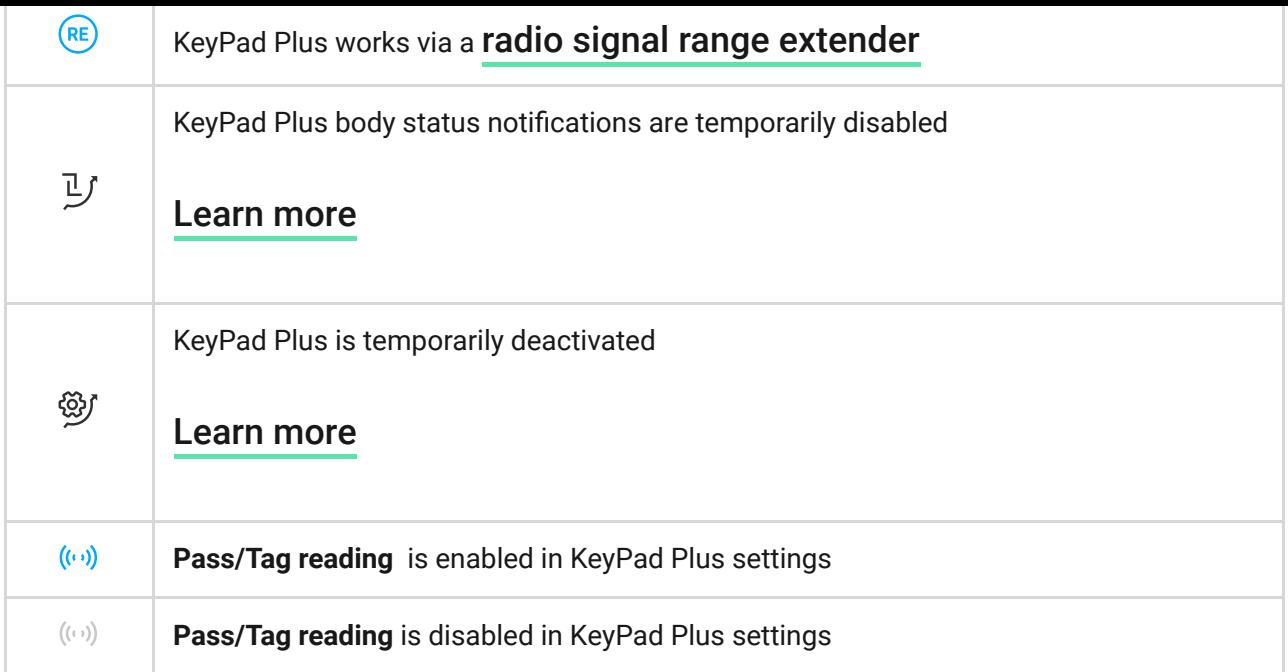

### <span id="page-7-0"></span>States

The states include information about the device and its operating parameters. The states of KeyPad Plus can be found in the Ajax app:

- **1.** Go to the **Devices t**ab.
- **2.** Select KeyPad Plus from the list.

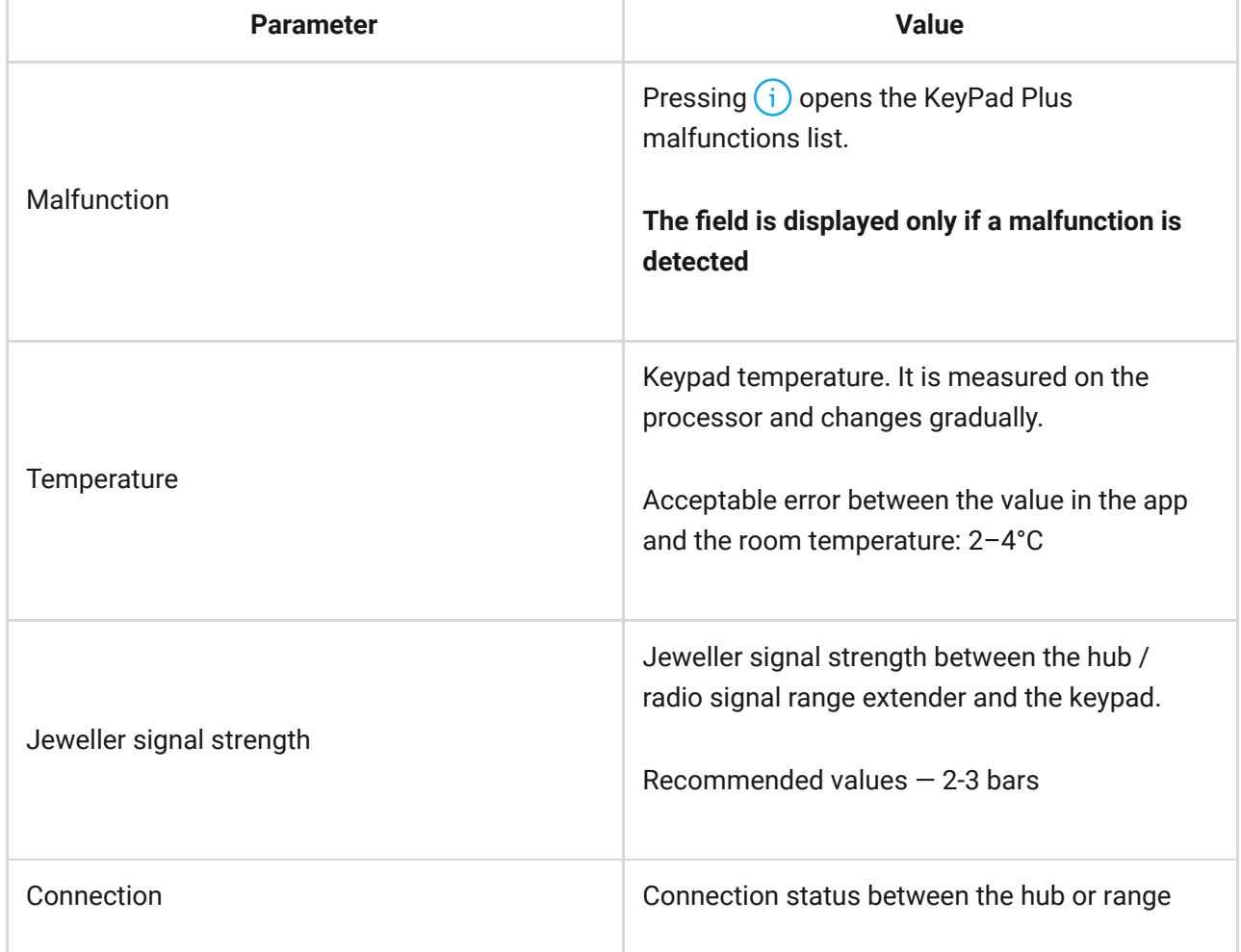

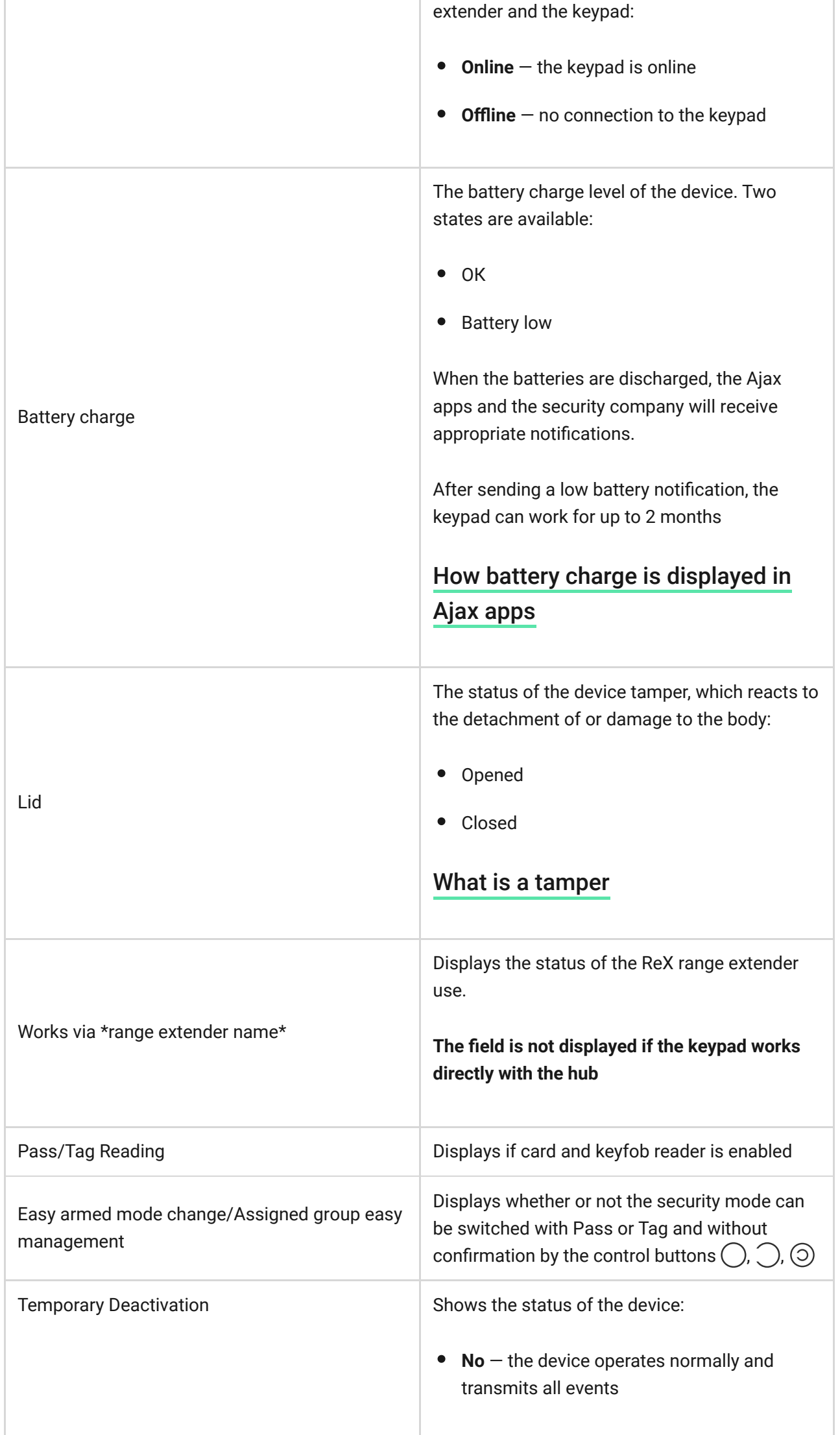

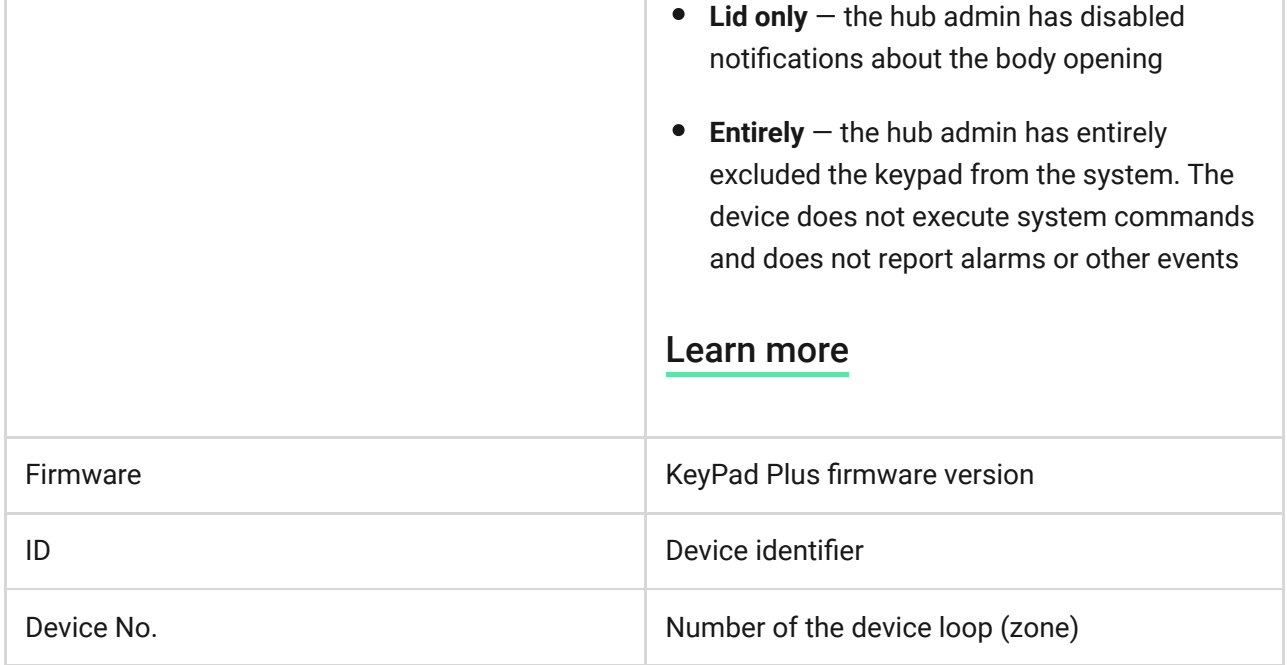

# **Settings**

KeyPad Plus is configured in the Ajax app:

- **1.** Go to the **Devices d** tab.
- **2.** Select KeyPad Plus from the list.
- **3.** Go to **Settings** by clicking on the gear icon  $\Im$ .

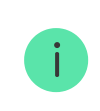

To apply the settings after the change, click the **Back** button

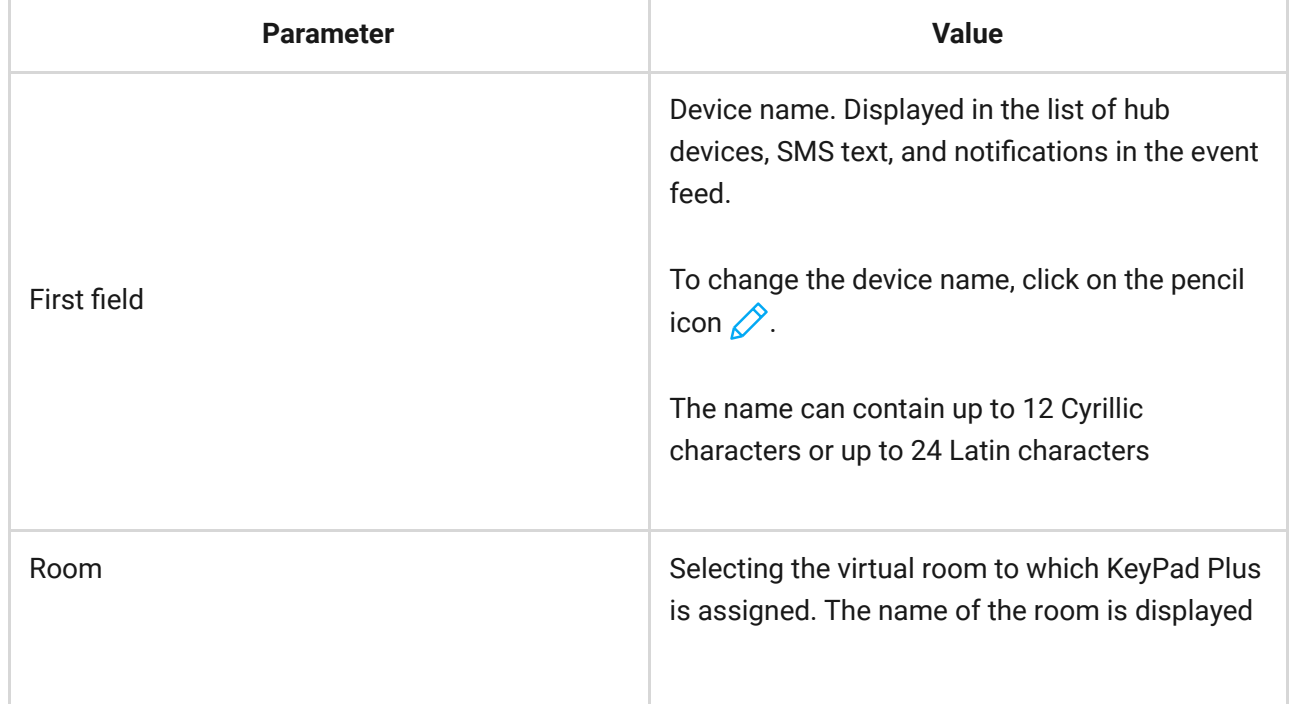

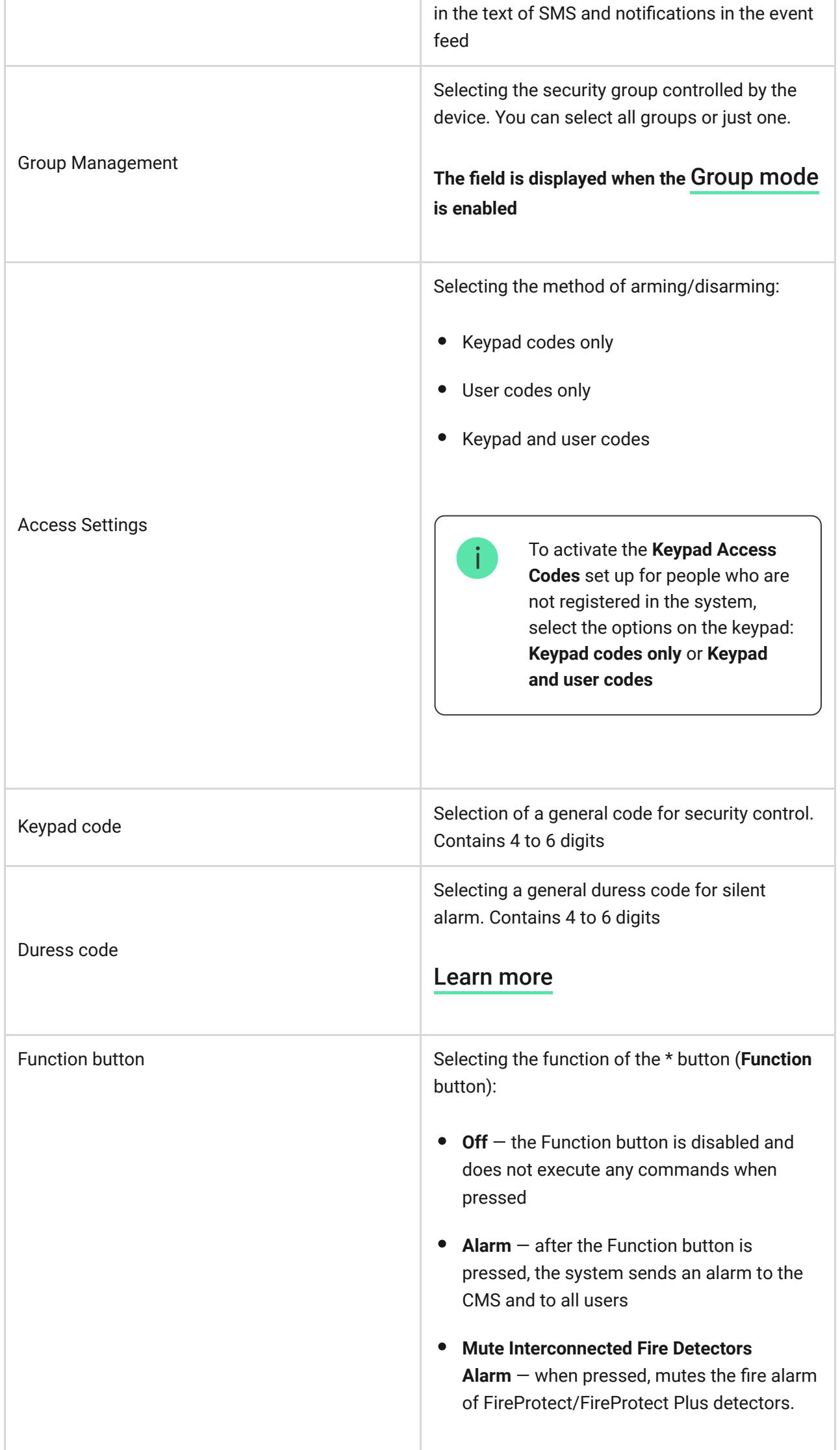

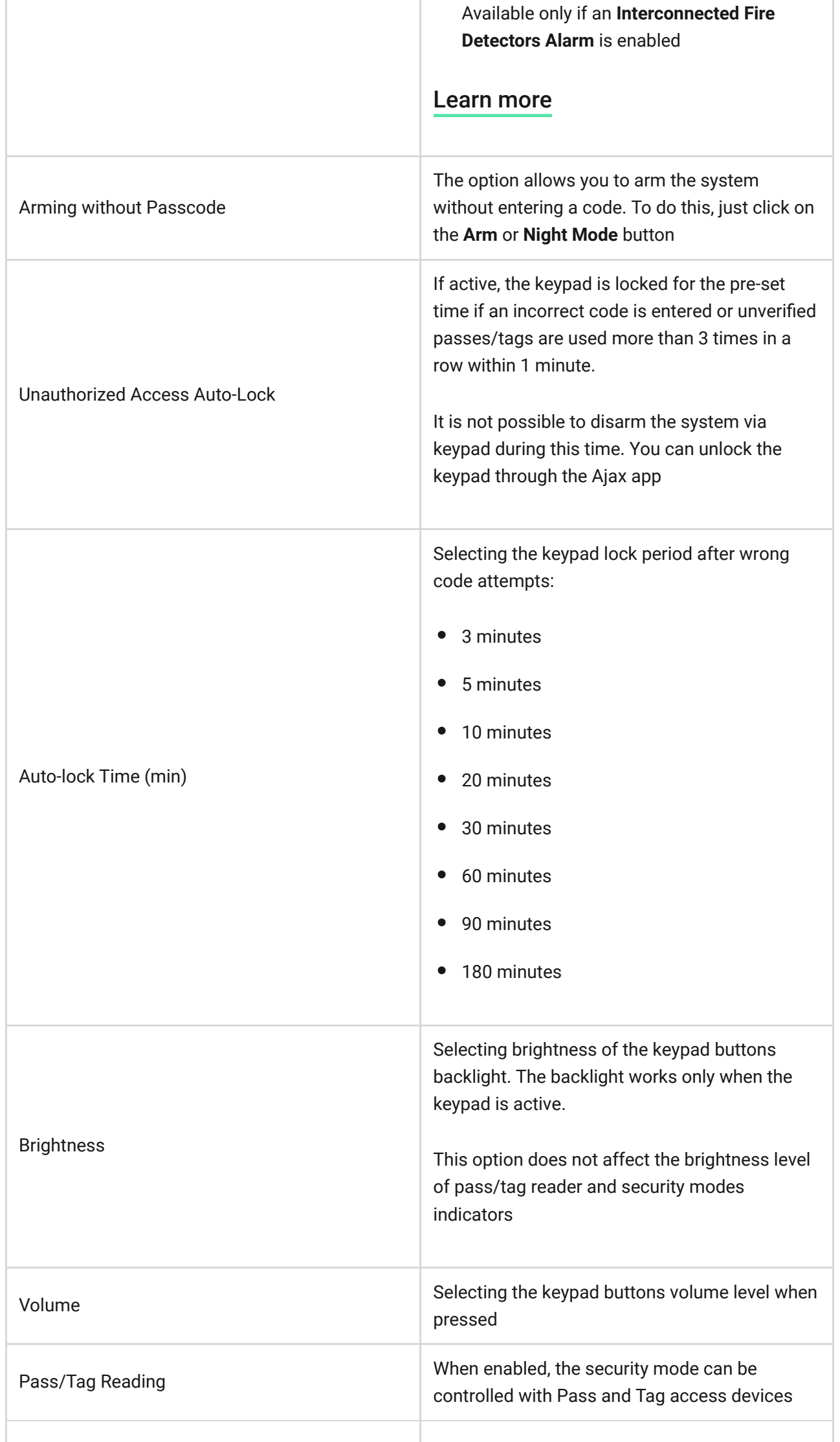

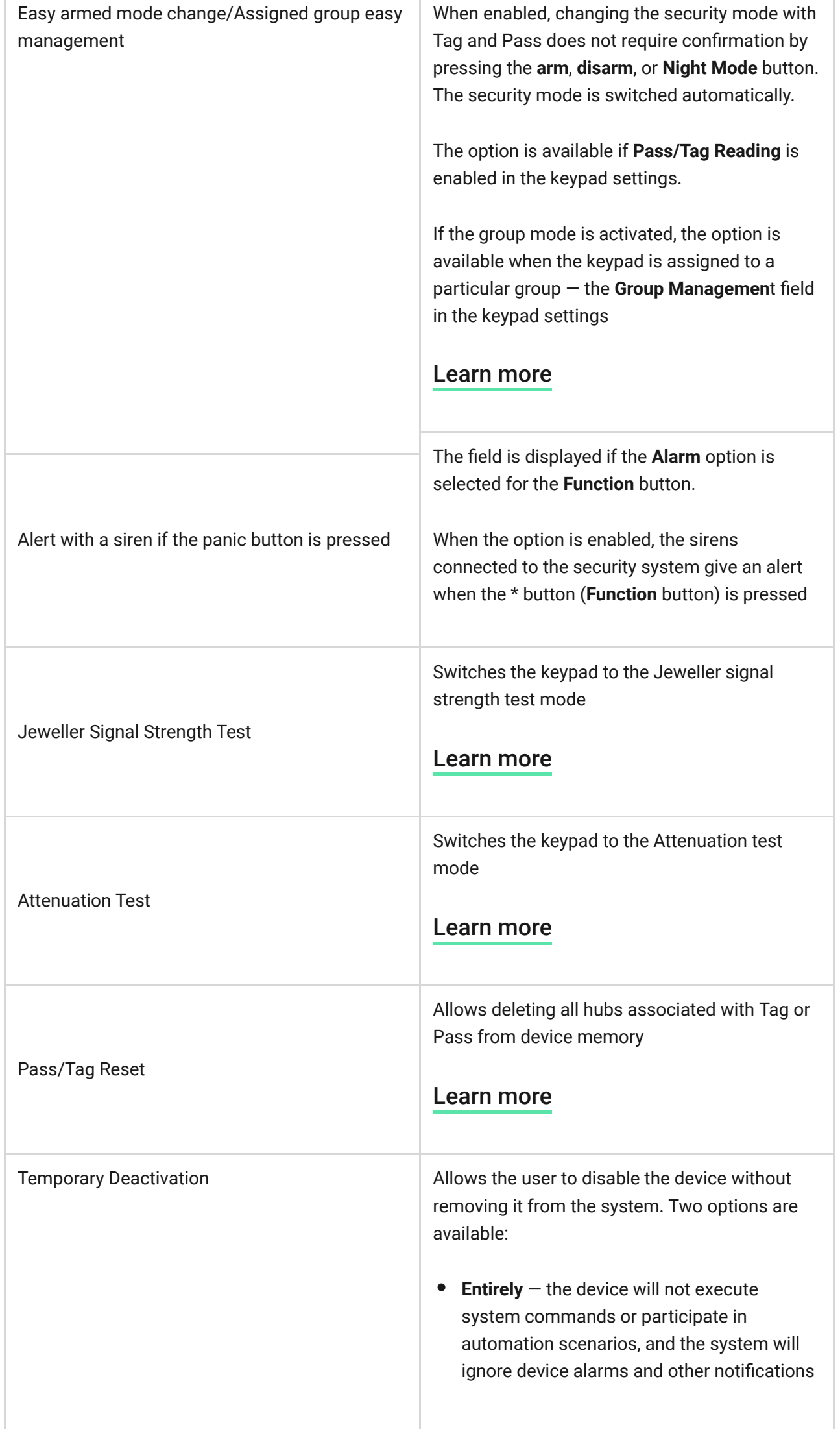

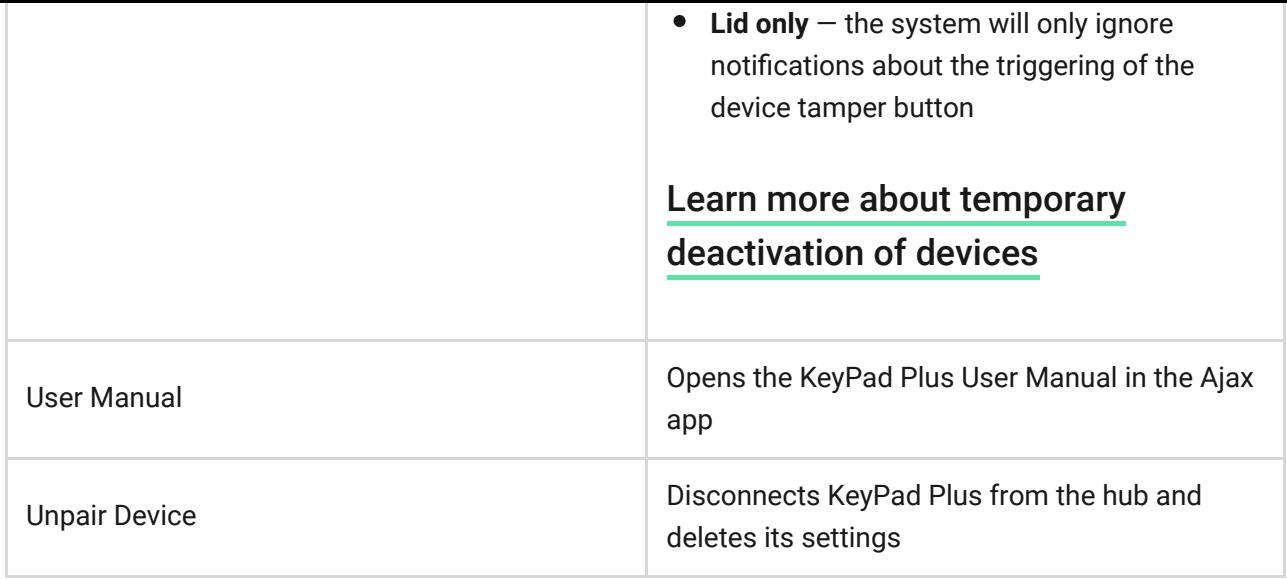

Entry and exit delays are set in the corresponding detector settings, not in the keypad settings.

[Learn more about entry and exit delays](https://support.ajax.systems/en/what-is-delay-when-entering/)

### Configuring codes

Ajax security system allows you to set up a keypad code, as well as personal codes for users added to the hub.

Withthe OS Malevich 2.13.1 update, we have also added the ability to create access codes for people who are not added to the hub. This is convenient, for example, to provide a cleaning company with access to security management. See how to set up and use each type of code below.

#### **To set keypad code**

- **1.** Go to keyboard settings.
- **2.** Select **Keypad Code**.
- **3.** Set the keypad code you want.

#### **To set the keypad duress code**

- **1.** Go to keypad settings.
- **2.** Select **Duress Code**.

**3.** Set the keypad duress code you want.

#### **To set a personal code in the Ajax app**

- **1.** Go to the user profile settings (Hub  $\rightarrow$  Settings  $\overset{\leftrightarrow}{\otimes} \rightarrow$  Users  $\rightarrow$  Your profile **settings**).
- **2.** Select **Passcode Settings** (User ID is also visible in this menu).
- **3.** Set **User Code** and **Duress Code**.

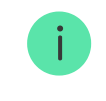

Each user sets a personal code individually. The admin cannot set a code for all users.

#### **To set up an access code for a person who is not registered in the system**

- **1.** Go to the hub settings (**Hub**  $\rightarrow$  **Settings**  $\overset{(S)}{\otimes}$ ).
- **2.** Select **Keypad Access Codes**.
- **3.** Set up **Username** and **Access Code**.

If you want to set up a duress code, change settings for access to groups, Night Mmode, code ID, temporarily disable or delete this code, select it in the list and make changes.

> PRO or a user with admin rights can set up an access code or change its settings. This function is supported by hubs with OS Malevich 2.13.1 and higher. Access codes are not supported by the Hub control panel.

# Adding passes and tags

KeyPad Plus can work with Tag key fobs[,](https://support.ajax.systems/en/easy-armed-mode-change/) Pass cards, and third-party cards and key fobs that use DESFire® technology.

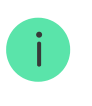

Before adding third-party devices that support DESFire®, make sure they have enough free memory to handle the new keypad. Preferably, the third-party device should be preformatted.

The maximum number of connected passes/tags depends on the hub model. At the same time, the bound passes and tags do not affect the total limit of devices on the hub.

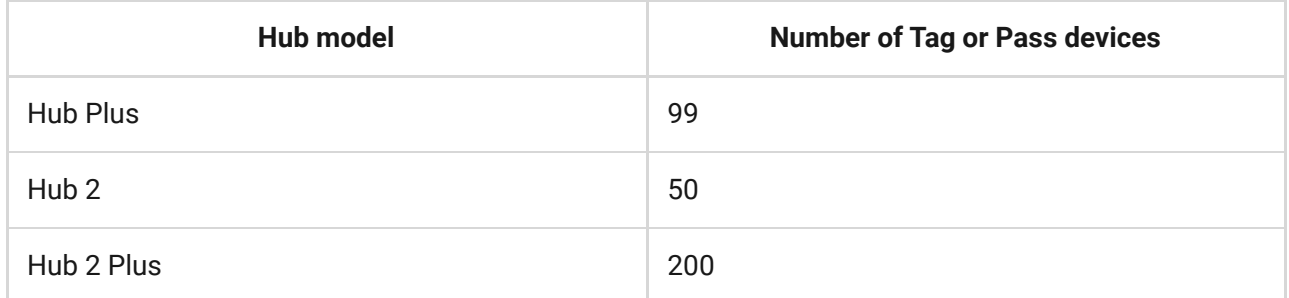

The procedure for connecting Tag, Pass, and third-party devices is the same. See the connecting instructions here.

# Controlling security via codes

You can control **Night Mode**, security of the entire facility or separate groups using general or personal codes and access codes (configured by PRO or a user with admin rights).. The keypad allows you to use 4 to 6 digit codes. Incorrectly entered numbers can be cleared with the  $C$  button.

If a personal code or access code is used, the name of the user who armed or disarmed the system is displayed in the hub event feed and in the notifications list. If a general code is used, the name of the user who changed the security mode is not displayed.

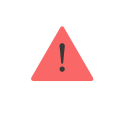

**Keypad access codes** support hubs with OS Malevich 2.13.1 and higher. Hub control panel does not support this function.

**Arming with a personal code**

The **username** is displayed in the notifications and events feed

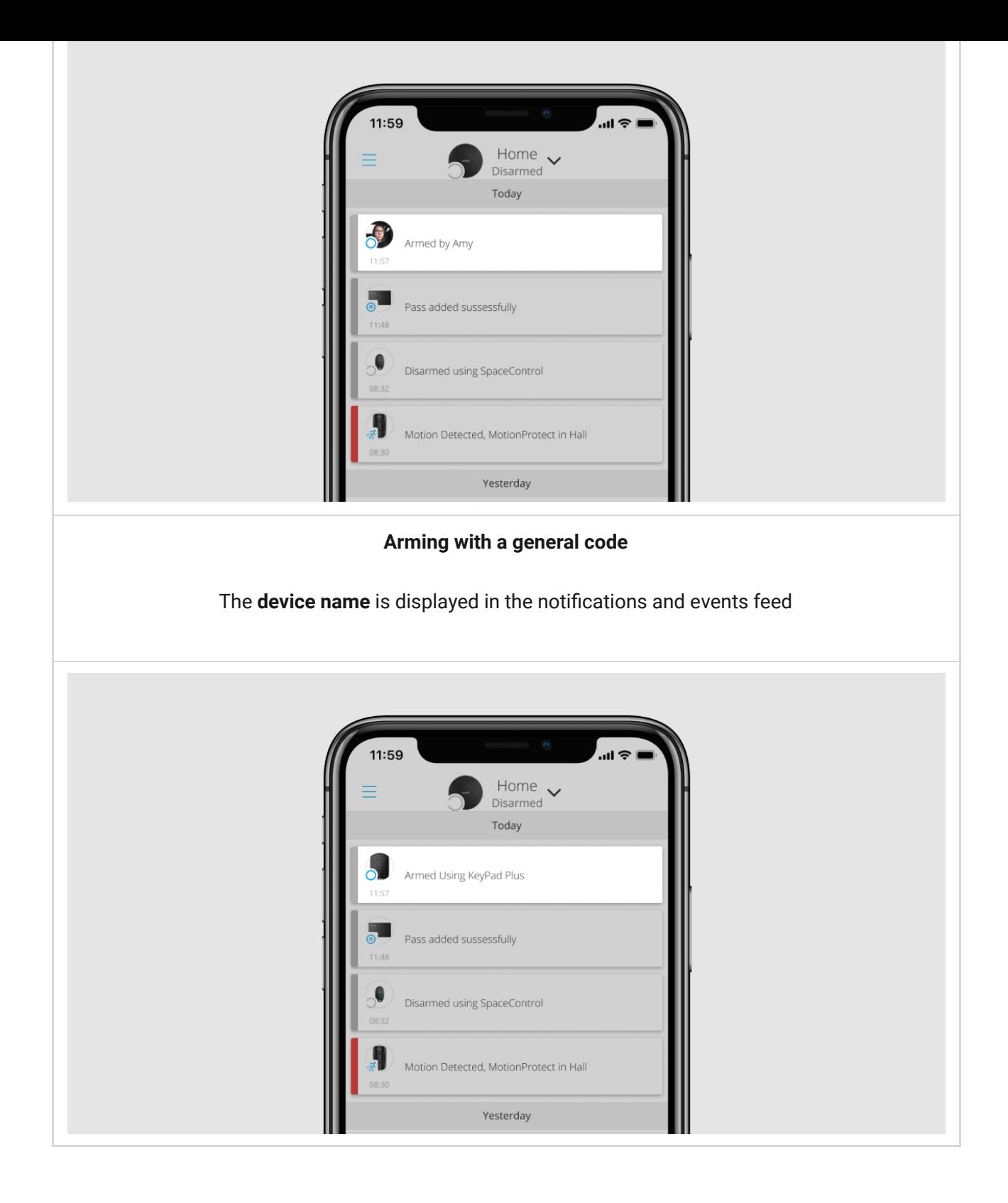

KeyPad Plus is locked for the time specified in the settings if an incorrect code is entered three times in a row within 1 minute. The corresponding notifications are sent to users and to the monitoring station of the security company. A user or PRO with administrator rights can unlock the keypad in the Ajax app.

# Controlling security at the object via general code

- **1.** Activate the keypad by swiping your hand over it.
- **2.** Enter the**general code**.

**3.** Press the arming  $\bigcirc$ /disarming  $\bigcirc$ /Night Mode  $\bigcirc$  key.

For example: 1234  $\rightarrow$   $\bigcirc$ 

### Group security management with a general code

- **1.** Activate the keypad by swiping your hand over it.
- **2.** Enter the**general code**.
- **3.** Press the \* (Function button).
- **4.** Enter the **Group ID**.
- **5.** Press the arming  $\bigcirc$ /disarming  $\bigcirc$ /Night Mode  $\bigcirc$  key.

For example:  $1234 \rightarrow * \rightarrow 2 \rightarrow \bigcirc$ 

#### [What is Group ID](https://support.ajax.systems/en/faqs/group-id/)

Ifa security group is assigned to KeyPad Plus (in the Group Management field in the keypad settings), you do not need to enter the group ID. To manage the security mode of this group, entering a general or personal code is sufficient.

> If a group is assigned to KeyPad Plus, you will not be able to manage **Night Mode** using a general code. In this case, **Night Mode** can only be managed using a personal code if the user has the appropriate rights.

[Rights in the Ajax security system](https://support.ajax.systems/en/accounts-and-permissions/)

### Security management of the facility using a personal code

- **1.** Activate the keypad by swiping your hand over it.
- **2.** Enter the **User ID**.
- **3.** Press the \* (Function button).
- **4.** Enter your **personal code**.
- **5.** Press the arming  $\bigcirc$ /disarming  $\bigcirc$ /Night Mode  $\bigcirc$  key.

For example:  $2 \rightarrow^* \rightarrow 1234 \rightarrow$ 

#### [What is User ID](https://support.ajax.systems/en/faqs/what-is-user-id/)

### Group security management with a personal code

- **1.** Activate the keypad by swiping your hand over it.
- **2.** Enter the **User ID**.
- **3.** Press the \* (Function button).
- **4.** Enter your **personal code**.
- **5.** Press the \* (Function button).
- **6.** Enter the **Group ID**.
- **7.** Press the arming  $\bigcirc$ /disarming  $\bigcirc$ /Night Mode  $\bigcirc$  key.

For example:  $2 \rightarrow^* \rightarrow 1234 \rightarrow^* \rightarrow 5 \rightarrow$ 

If a group is assigned to KeyPad Plus (in the **Group Management** field in the keypad settings), you do not need to enter the group ID. To manage the security mode of this group, entering a personal code is sufficient.

#### [What is Group ID](https://support.ajax.systems/en/faqs/group-id/)

#### [What is User ID](https://support.ajax.systems/en/faqs/what-is-user-id/)

### Security control of the entire object using an access code

Enter the **access code** and press the arming  $\bigcirc$ /disarming  $\bigcirc$ /Night Mode  $\bigcirc$ key.

For example: 1234  $\rightarrow$   $\bigcirc$ 

### Security management of the group using a common code

Enter the **access code**, press the \*asterisk icon\*, enter the **group ID** and press the arming  $\bigcirc$ /disarming  $\bigcirc$ /Night Mode  $\bigcirc$  key.

For example: 1234  $\rightarrow$  \*  $\rightarrow$  2  $\rightarrow$   $\circ$ 

[What is Group ID](https://support.ajax.systems/en/faqs/group-id/)

### Using a duress code

A duress code allows you to simulate alarm deactivation. The Ajax app and sirens installed at the facility will not give the user away in this case, but the security company and other users will be warned about the incident. You can use both a personal and a general duress code. In **Keypad Access Codes**, you can also set up a duress code for people not registered in the system.

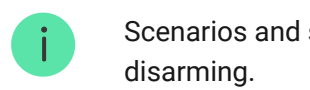

Scenarios and sirens react to disarming under duress in the same way as to normal

#### [Learn more](https://support.ajax.systems/en/faqs/what-is-duress-code/)

#### **To use a keypad general duress code**

- **1.** Activate the keypad by swiping your hand over it.
- **2.** Enter the **general duress code**.
- **3.** Press the disarming key  $\bigcirc$ .

For example: 4321  $\rightarrow$   $\supset$ 

#### **To use a personal duress code of registered user**

- **1.** Activate the keypad by swiping your hand over it.
- **2.** Enter the **User ID**.
- **3.** Press the \* (Function button).
- **4.** Enter the **personal duress code**.
- **5.** Press the disarming key  $\bigcirc$ .

For example:  $2 \rightarrow^* \rightarrow 4422 \rightarrow$ 

#### **To use a duress code of a person who is not registered in the system**

Enter the **duress code** set in **Keypad Access Codes** and press the **disarming key**  $\dot{.}$ ).

For example:  $4567 \rightarrow \bigcirc$ 

### Security management using Tag or Pass

- **1.** Activate the keypad by swiping your hand over it. KeyPad Plus will beep (if enabled in the settings) and turn on the backlight.
- **2.** Bring Tag or Pass to the keypad pass/tag reader. It is marked with wave icons.
- **3.** Press the **Arm**, **Disarm**, or **Night Mode** button on the keypad.

Note that if Easy armed mode change is enabled in the KeyPad Plus settings, you do not need to press the **Arm**, **Disarm**, or **Night Mode** button. The security mode will change to the opposite after tapping Tag or Pass.

# Mute Interconnected Fire Detectors Alarms function

KeyPad Plus can mute an interconnected fire alarm by pressing the Function button (if the required setting is enabled). The reaction of the system to pressing a button depends on the settings and the state of the system:

- **Interconnected Fire Detectors Alarms have already propagated** by the first press of the Button, all sirens of the fire detectors are muted, except for those that registered the alarm. Pressing the button again mutes the remaining detectors.
- **Interconnected alarms delay time lasts** by pressing the Function button, the siren of the triggered FireProtect/FireProtect Plus detector is muted.

[Keep in mind that the option is available only if](https://support.ajax.systems/en/what-is-interconnected-fire-alarms/)  Interconnected Fire Detectors Alarm is enabled.

#### [Learn more](https://support.ajax.systems/en/what-is-interconnected-fire-alarms/)

Withthe OS Malevich 2.12 update, users can mute fire alarms in their groups without affecting detectors in the groups to which they do not have access.

[Learn more](https://support.ajax.systems/en/residential-fire-alarms/)

### Indication

KeyPad Plus can report the current security mode, keystrokes, malfunctions, and its status by LED indication and sound. The current security mode is displayed by the backlight after the keypad is activated. The information about the current security mode is relevant even if the arming mode is changed by another device: a key fob, another keypad, or an app.

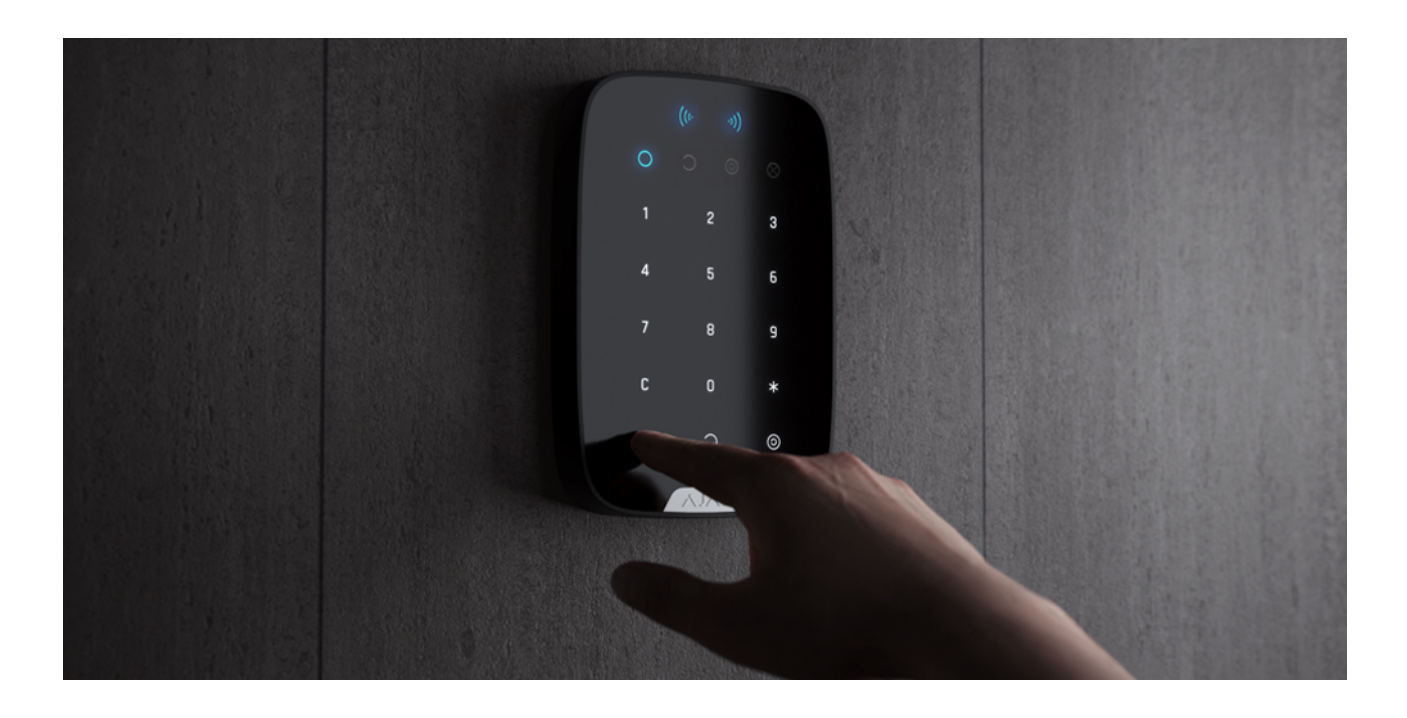

You can activate the keypad by swiping your hand over the touch panel from top to bottom. When activated, the backlight on the keypad will turn on and a beep will sound (if enabled).

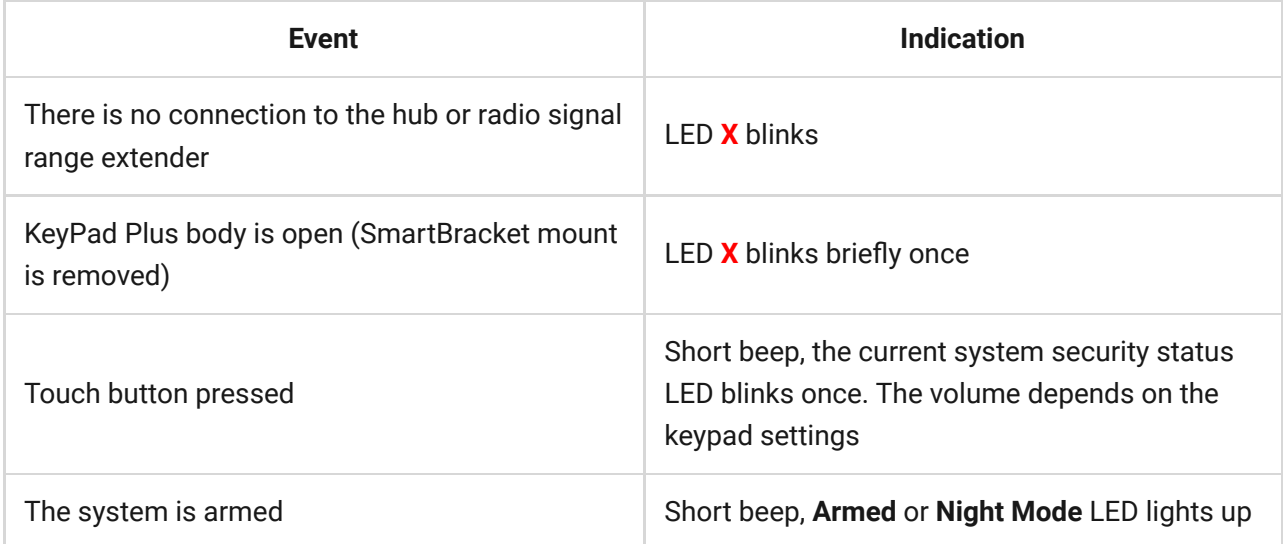

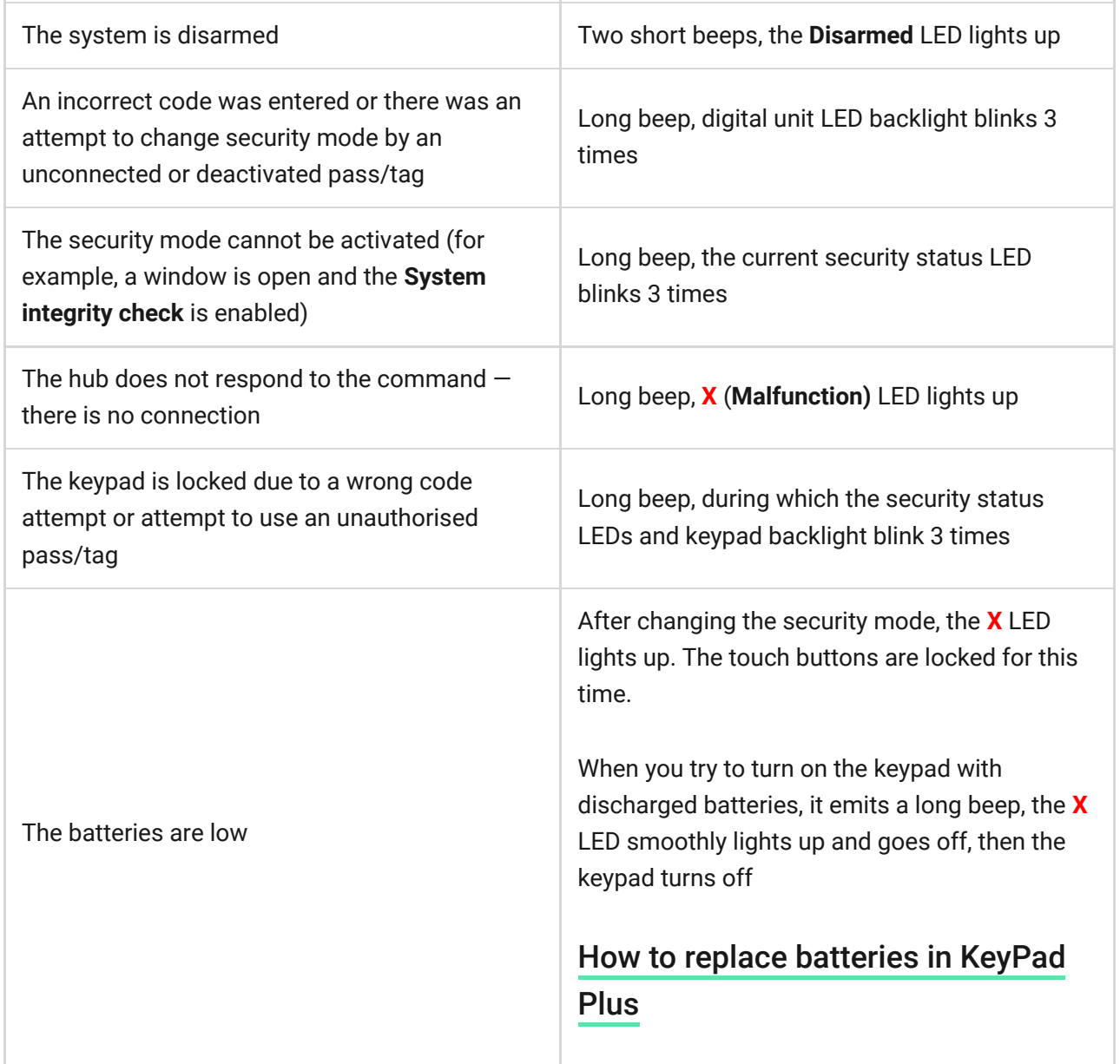

# Functionality testing

The Ajax security system provides several types of tests that help you make sure that installation points of devices are selected correctly.

KeyPad Plus functionality tests do not start straight away but after no more than one hub-detector ping period (36 seconds when using the standard hub settings). You can change the ping period of devices in the **Jeweller** menu of the hub settings.

Tests are available in the device settings menu (Ajax App  $\rightarrow$  Devices  $\Box \rightarrow$ KeyPad Plus  $\rightarrow$  Settings  $\circledS$ )

- [Jeweller Signal Strength Test](https://support.ajax.systems/en/what-is-signal-strenght-test/)  $\bullet$
- [Attenuation Test](https://support.ajax.systems/en/what-is-attenuation-test/)

### Choosing a location

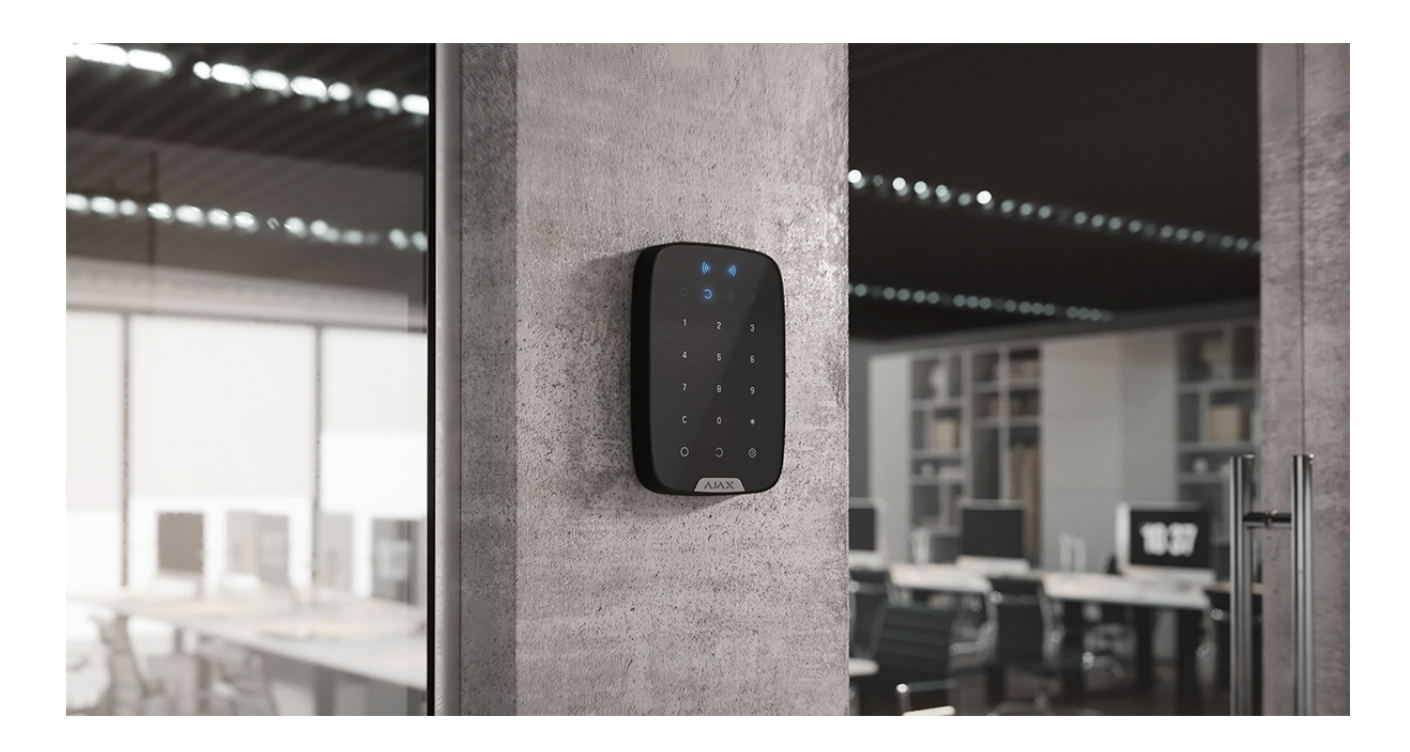

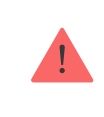

When holding KeyPad Plus in your hands or using it on a table, we cannot guarantee that the touch buttons will work properly.

It is a good practice to install the keypad 1.3 to 1.5 meters above the floor for convenience. Install the keypad on a flat, vertical surface. This allows KeyPad Plus to be firmly attached to the surface and to avoid false tamper triggering.

Besides, the placement of the keypad is determined by the distance from the hub or the radio signal range extender, and the presence of obstacles between them that prevent the passage of the radio signal: walls, floors, and other objects.

#### [What affects the radio communication range](https://ajax.systems/radio-range/)

Be sure to check the Jeweller signal strength at the installation site. If the signal strength is low (a single bar), we cannot guarantee a stable operation of the security system. At the very least, relocate the device as repositioning even by 20 cm can significantly improve the signal reception.

[If after moving the device still has a low or unstable signal strength, use a](https://ajax.systems/products/range-extenders/) radio . signal range extender

#### **Do not install the keypad:**

- In places where parts of clothing (for example, next to the hanger), power cables, or Ethernet wire may obstruct the keypad. This can lead to false triggering of the keypad.
- Inside premises with temperature and humidity outside the permissible limits. This could damage the device.
- In places where KeyPad Plus has an unstable or poor signal strength with the hub or radio signal range extender.
- Within 1 meter of a hub or radio signal range extender.
- Close to electrical wiring. This may cause communication interferences.
- Outdoors. This could damage the device.

# Installing the keypad

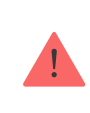

Prior to installing KeyPad Plus, be sure to select the optimal location following the requirements of this manual.

**1.** Attach the keypad to the surface with double-sided adhesive tape and carry out **signal strength** and **attenuation tests**. If the signal strength is unstable [or if one bar is displayed, move the keypad or use the](https://ajax.systems/products/range-extenders/) radio signal range . extender

> Double-sided adhesive tape may only be used for temporary attachment of the keypad. The device attached with adhesive tape can at any time be detached from the surface and fall, which may lead to failure. Please note that if the device is attached with adhesive tape, the tamper will not trigger when trying to detach it.

- **2.** Check the convenience for code entry using Tag or Pass to manage security modes. If it is inconvenient to manage the security at the selected location, relocate the keypad.
- **3.** Remove the keypad from the SmartBracket mounting plate.

**4.** Attach the SmartBracket mounting plate to the surface using the bundled screws. When attaching, use at least two fixing points. Be sure to fix the perforated corner on the SmartBracket plate so that the tamper responds to a detachment attempt.

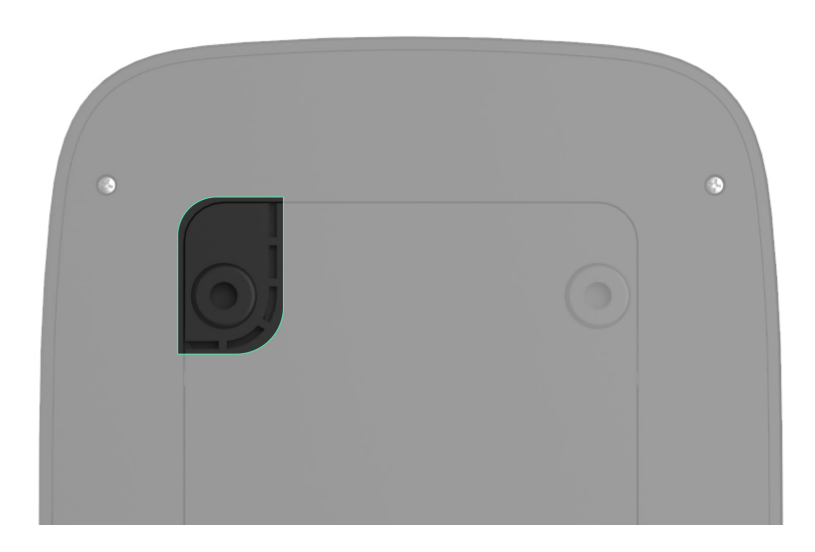

- **5.** Slide KeyPad Plus onto the mounting plate and tighten the mounting screw at the bottom of the body. The screw is needed for more reliable fastening and protection of the keypad from quick dismantling.
- **6.** As soon as the keypad is fixed on the SmartBracket, it shall blink once with LED  $X$  – this is a signal that the tamper has been triggered. If the LED does not blink after installation on SmartBracket, check the tamper status in the Ajax app, and then make sure the plate is firmly attached.

### **Maintenance**

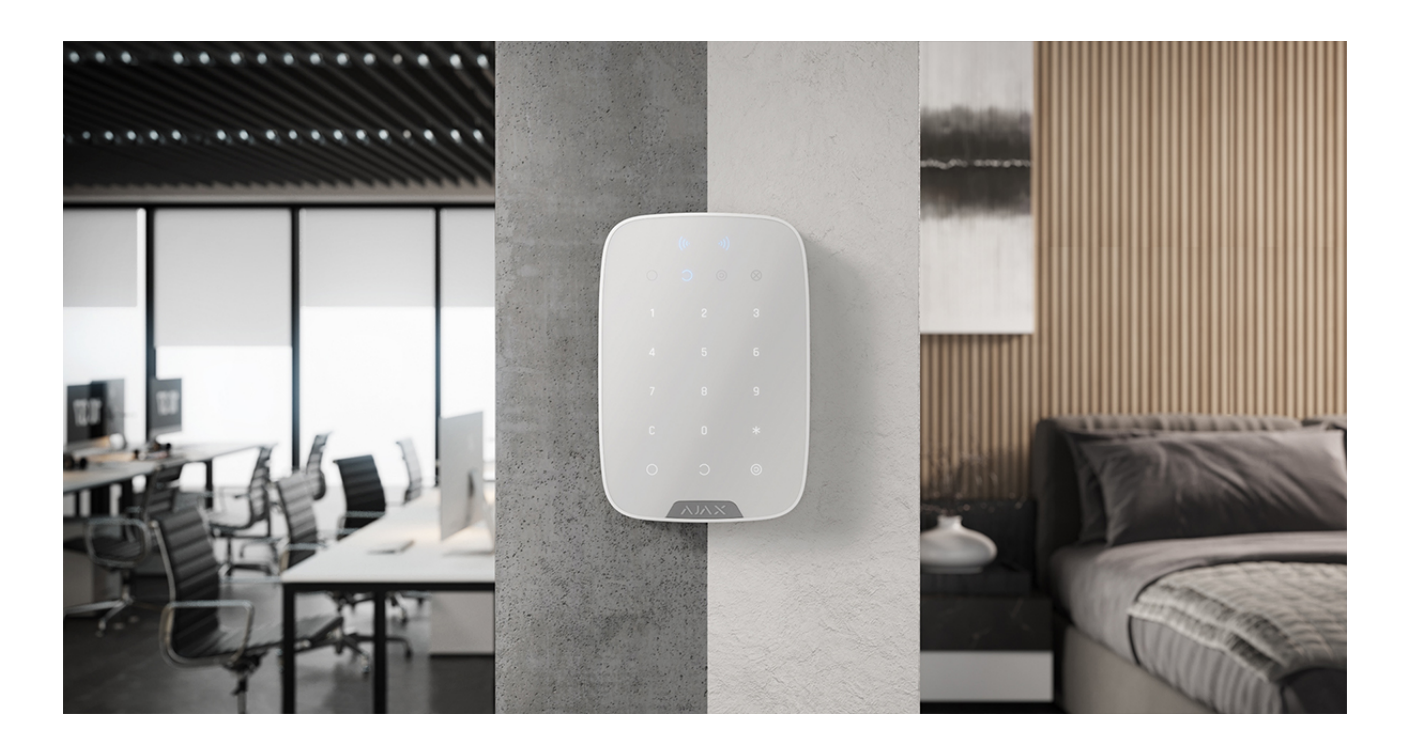

Check the functioning of your keypad on a regular basis. This can be done once or twice a week. Clean the body from dust, cobwebs, and other contaminants as they emerge. Use a soft dry cloth that is suitable for equipment care.

Do not use substances that contain alcohol, acetone, gasoline or other active solvents to clean the detector. Wipe the touch keypad gently: scratches can reduce the sensitivity of the keypad.

The batteries installed in the keypad provide up to 4.5 years of autonomous operation at default settings. If the battery is low, the system sends appropriate notifications, and the **X** (**Malfunction**) indicator smoothly lights up and goes out after each successful code entry.

KeyPad Plus can work up to 2 months after the low battery signal. However, we recommend you replace the batteries immediately upon notification. It is advisable to use lithium batteries. They have a large capacity and are less affected by temperatures.

[How long Ajax devices operate on batteries, and what affects this](https://support.ajax.systems/en/how-long-operate-from-batteries/)

[How to replace batteries in KeyPad Plus](https://support.ajax.systems/en/replace-batteries-keypad-plus/)

### Complete set

- **1.** KeyPad Plus
- **2.** SmartBracket mounting plate
- **3.** 4 pre-installed lithium batteries АА (FR6)
- **4.** Installation kit
- **5.** Quick Start Guide

# Technical Specifications

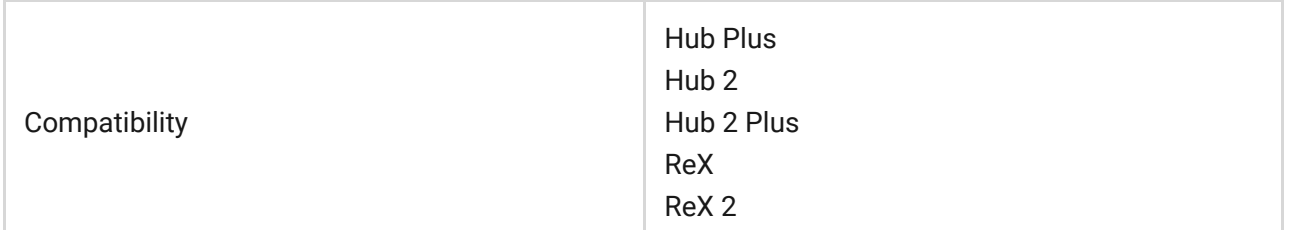

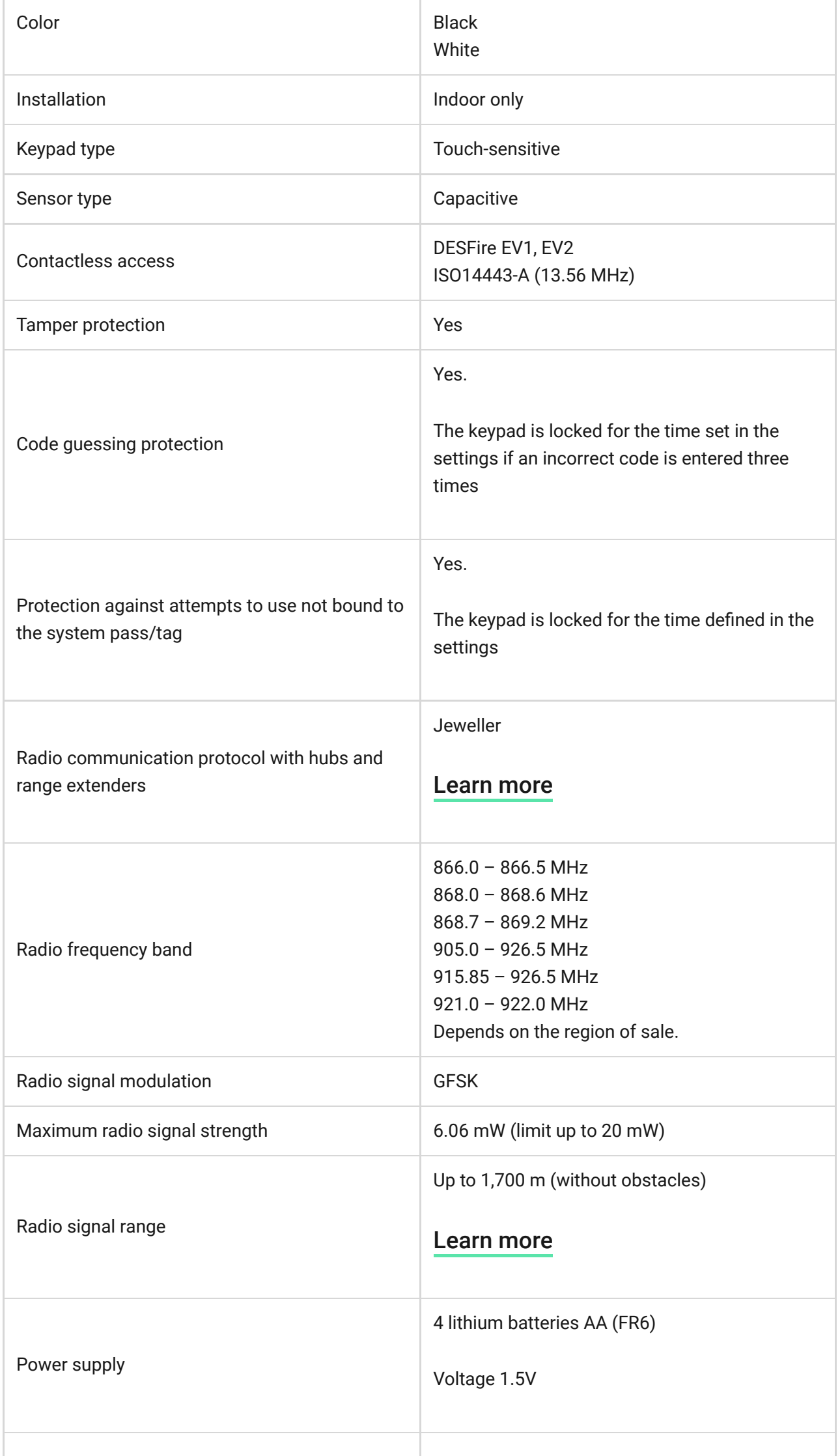

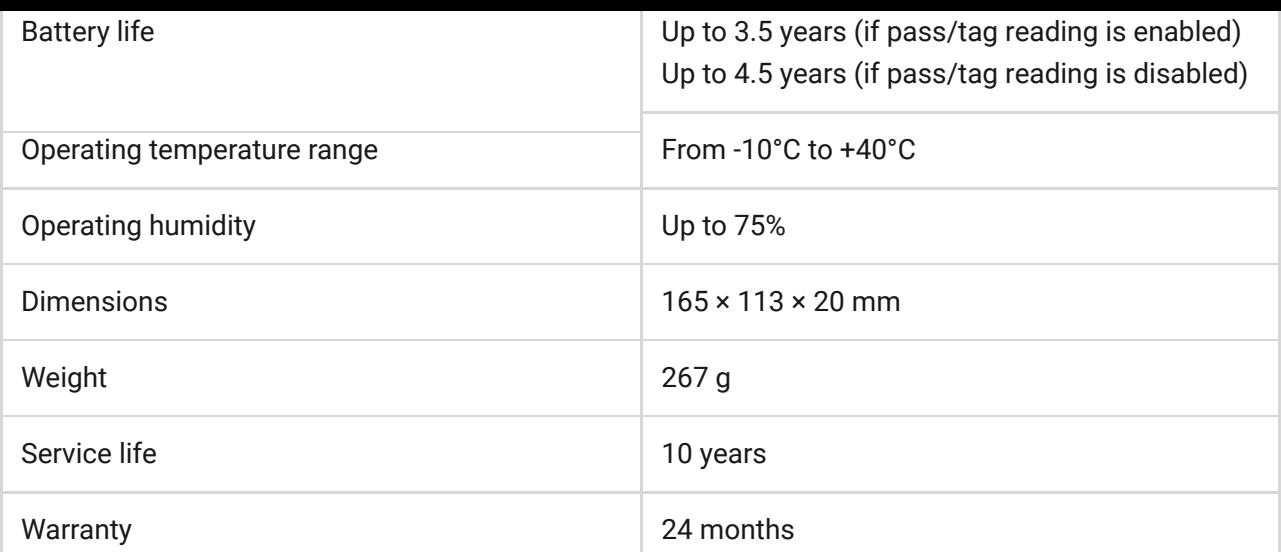

#### [Compliance with standards](https://ajax.systems/standards/)

### **Warranty**

The warranty for the Limited Liability Company "Ajax Systems Manufacturing" products is valid for 2 years after purchase and does not extend to the bundled batteries.

If the device does not function properly, we recommend that you first contact the support service as half of the technical issues can be resolved remotely.

[Warranty obligations](https://ajax.systems/warranty/)

[User Agreement](https://ajax.systems/end-user-agreement/)

Technical support: [support@ajax.systems](mailto:support@ajax.systems)

Subscribe to the newsletter about safe life. No spam

Email **Email** Subscribe